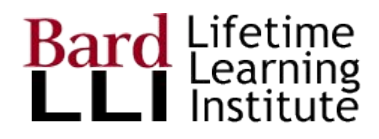

# Getting Started with GSuite Drive

G Suite for Education at Bard LLI

For more help, go to Google training center [G Suite Learning Center](https://gsuite.google.com/learning-center/products/drive/#!/)

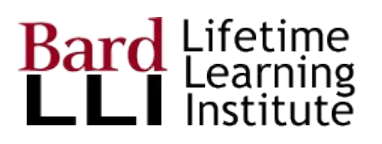

# Why Use Team Drives?

Member-led LLI works collaboratively

- Team Drive allows sharing of files among members without emailed files
- LLI Team Drive is organized with a folder for each standing committee and the a folder for each subcommittee
- Committee chairs control their own folder members (these are people who can see the contents of folders on Team Drive) and their own content

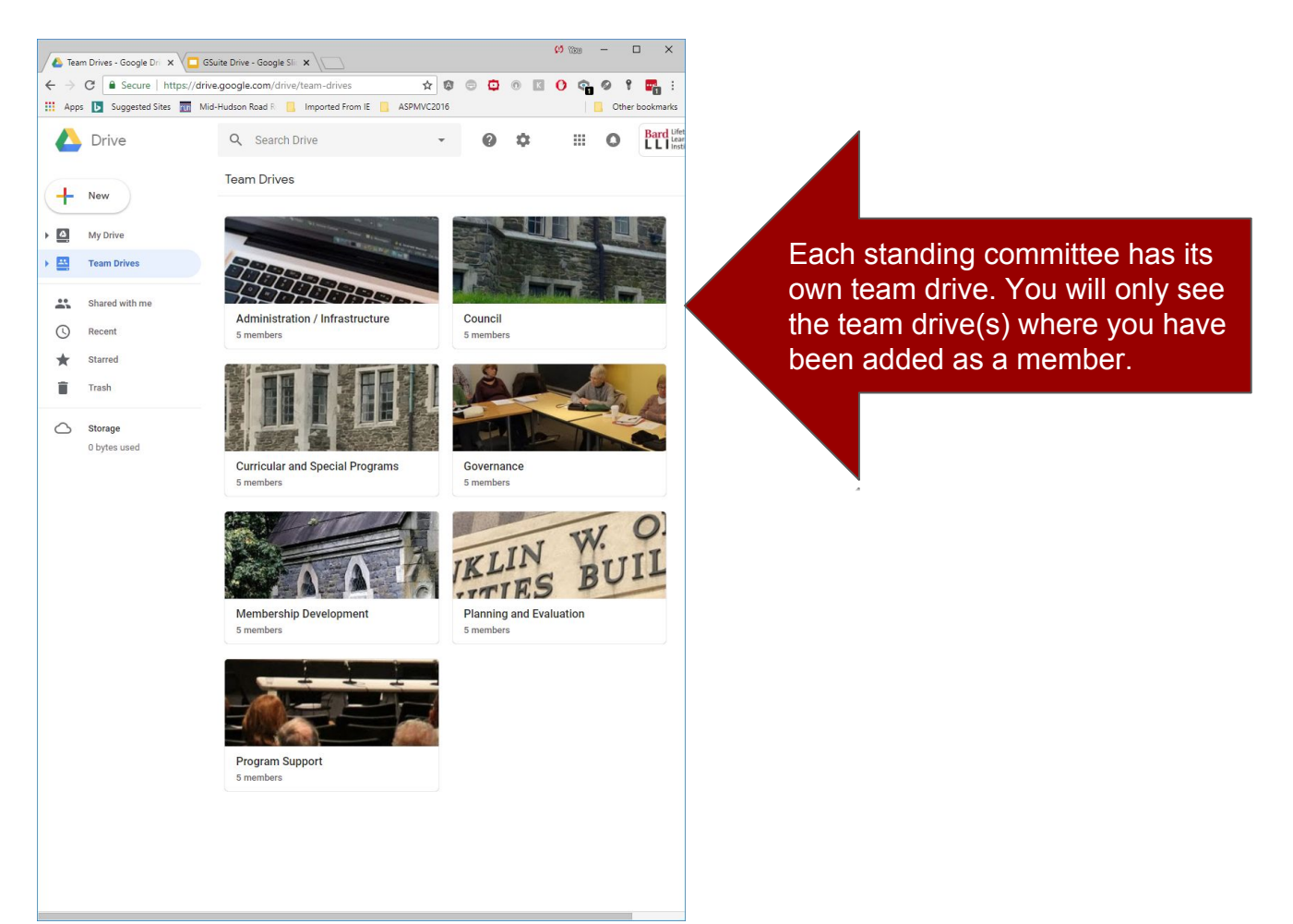

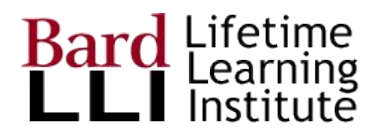

### Access Drive

#### Login to Google and choose Drive

If you are not logged in, follow the onscreen instructions to login with your lli.bard.edu account.

Logins protect LLI data to only authorized users.

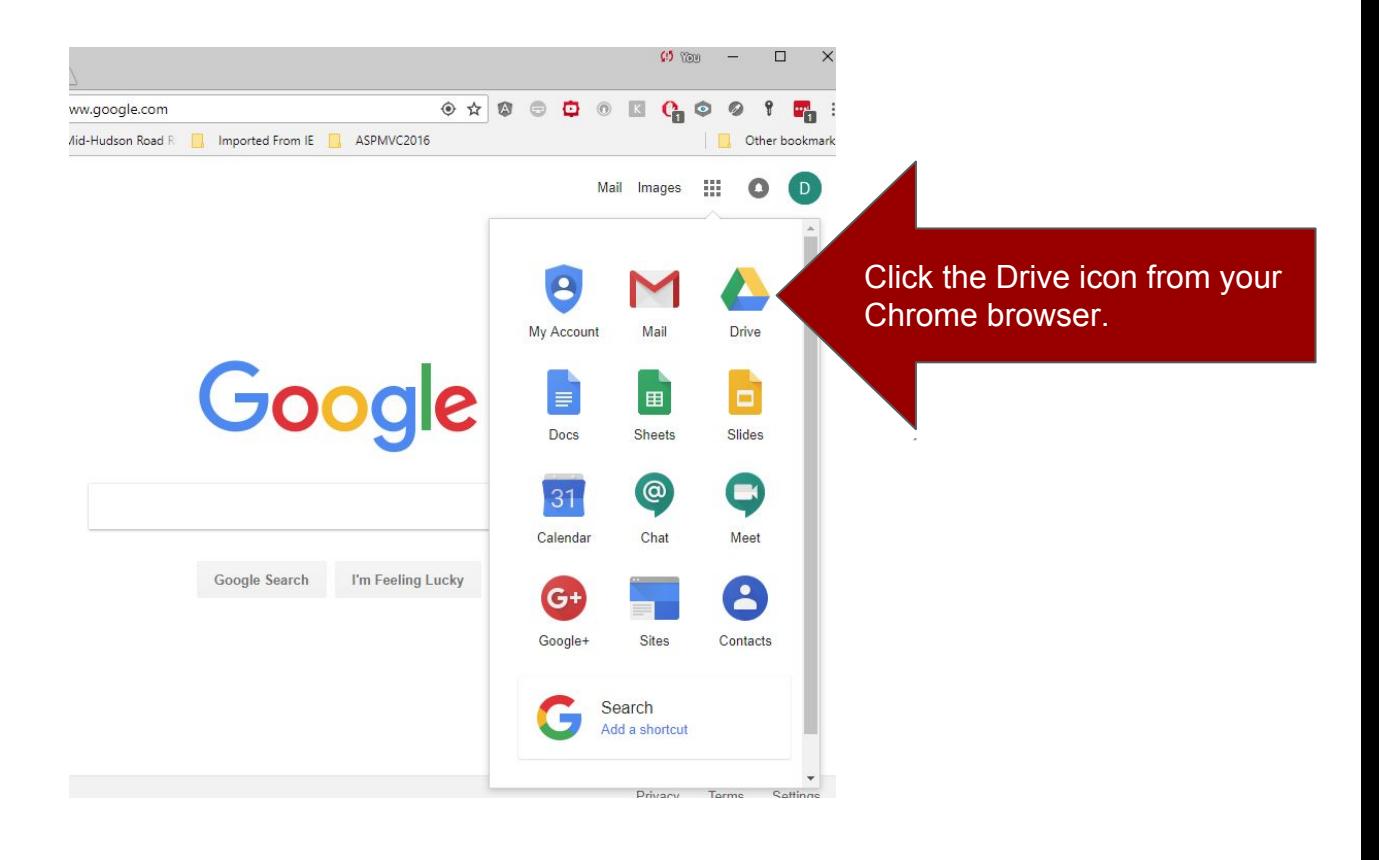

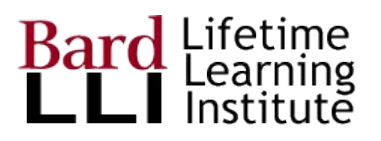

## My Drive vs. Team Drives

You have your own Google Drive, that you can use for Cloud storage of your personal files. Keep personal files out of Team Drives, which are meant for sharing among LLI members.

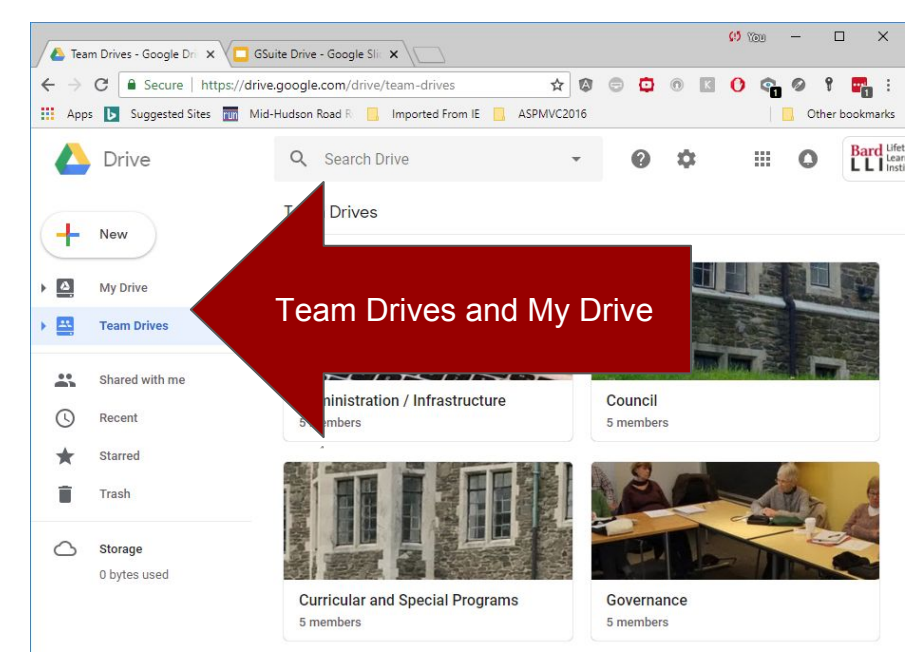

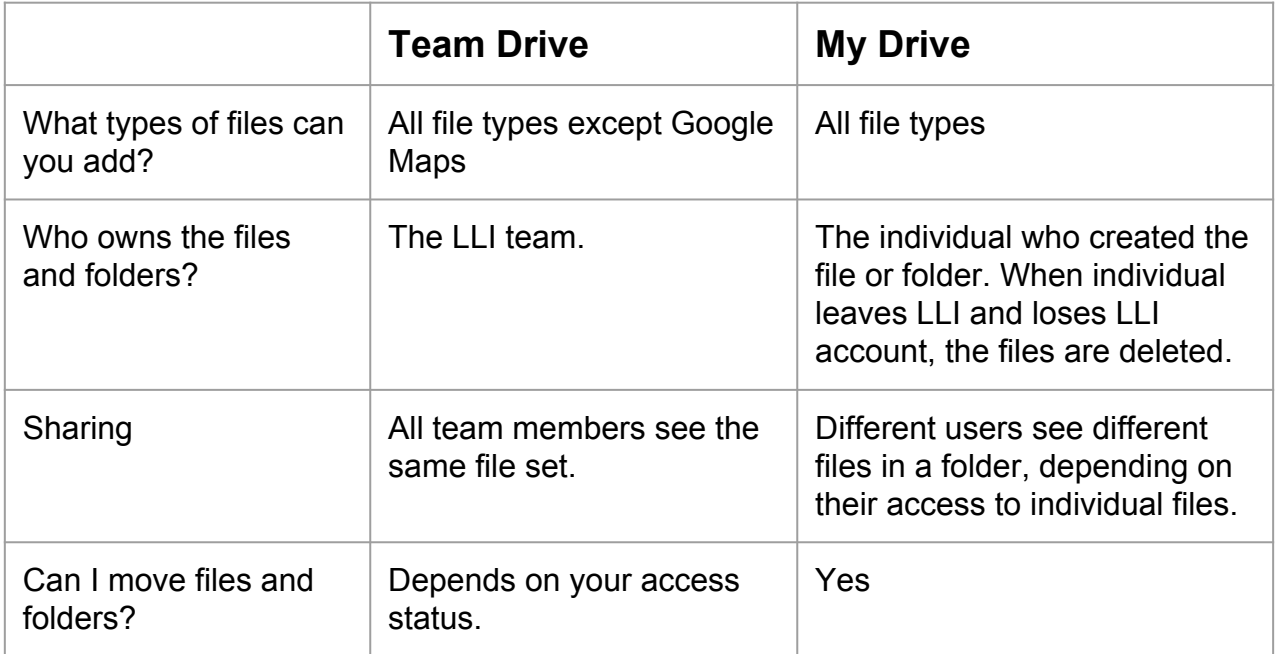

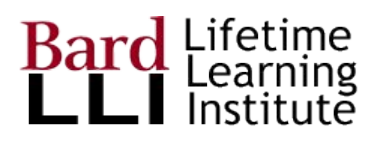

# Working with Files in Drive

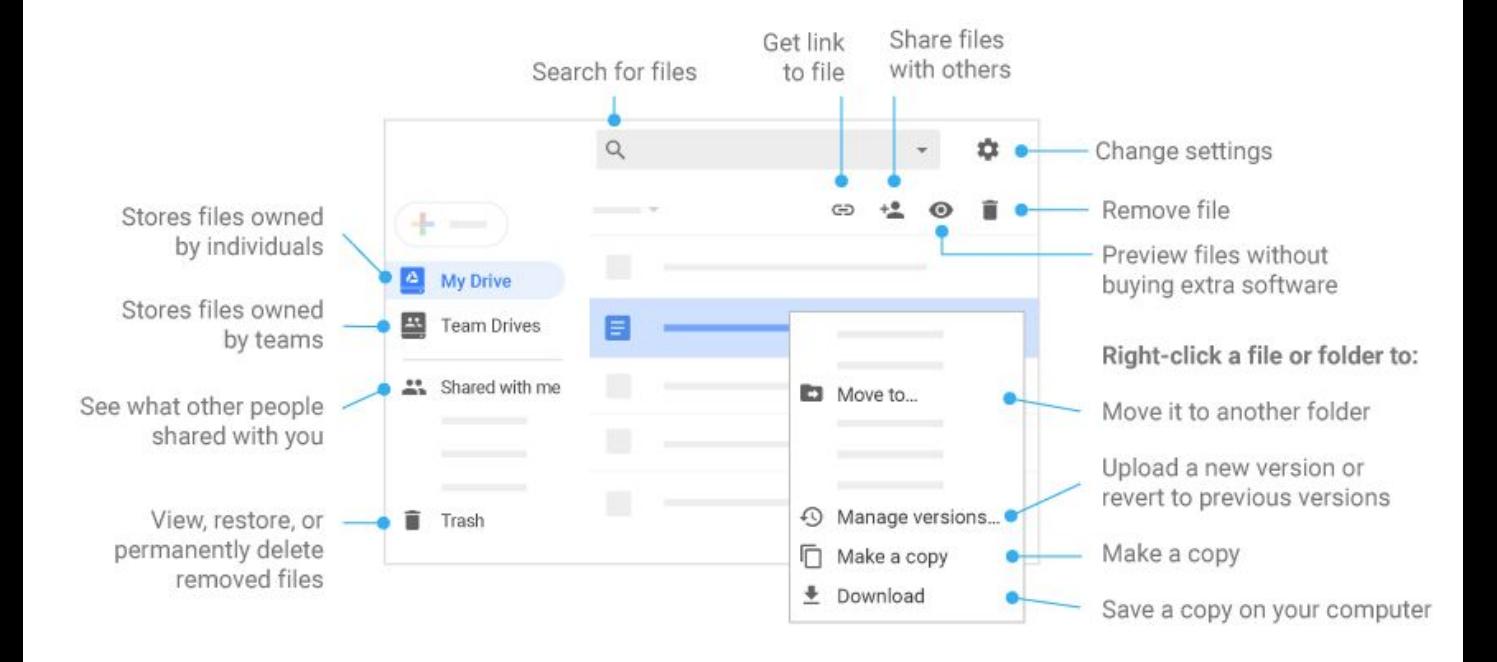

#### [Link to more information about Drive](https://gsuite.google.com/learning-center/products/drive/cheat-sheet/#!/)

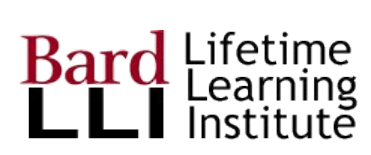

### Add Members to Team Drives

Select the team drive where you want to add members.

Click the +Add Members selection. Note: the member must have already established a lli.bard.edu account!

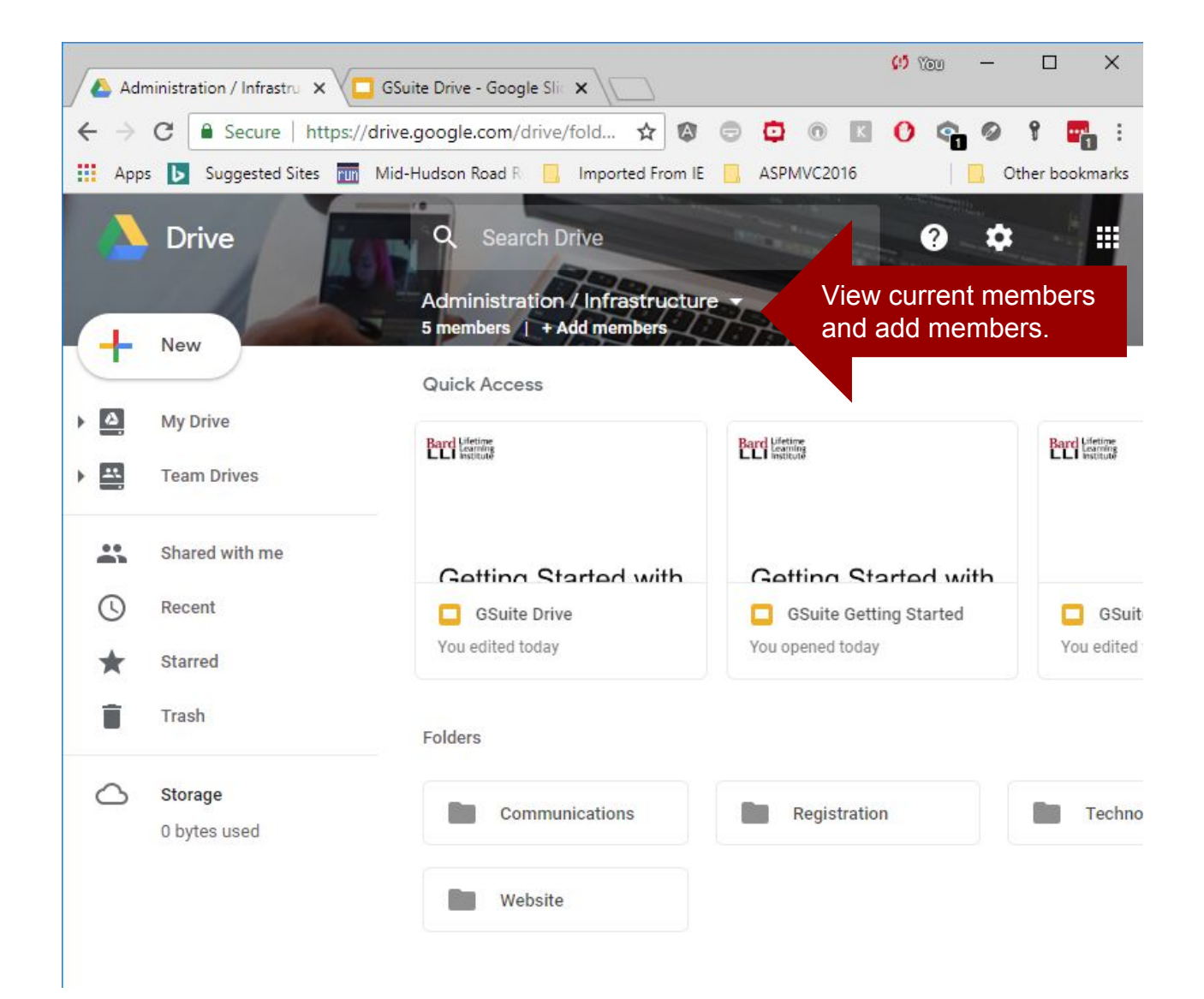

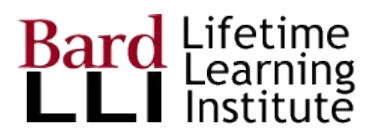

### Consider Access Privileges

In the popup window, you enter email addresses (must be lli.bard.edu) and the access privileges for the members added.

We recommend granting "Full" to committee chairs and "Edit" to committee members.

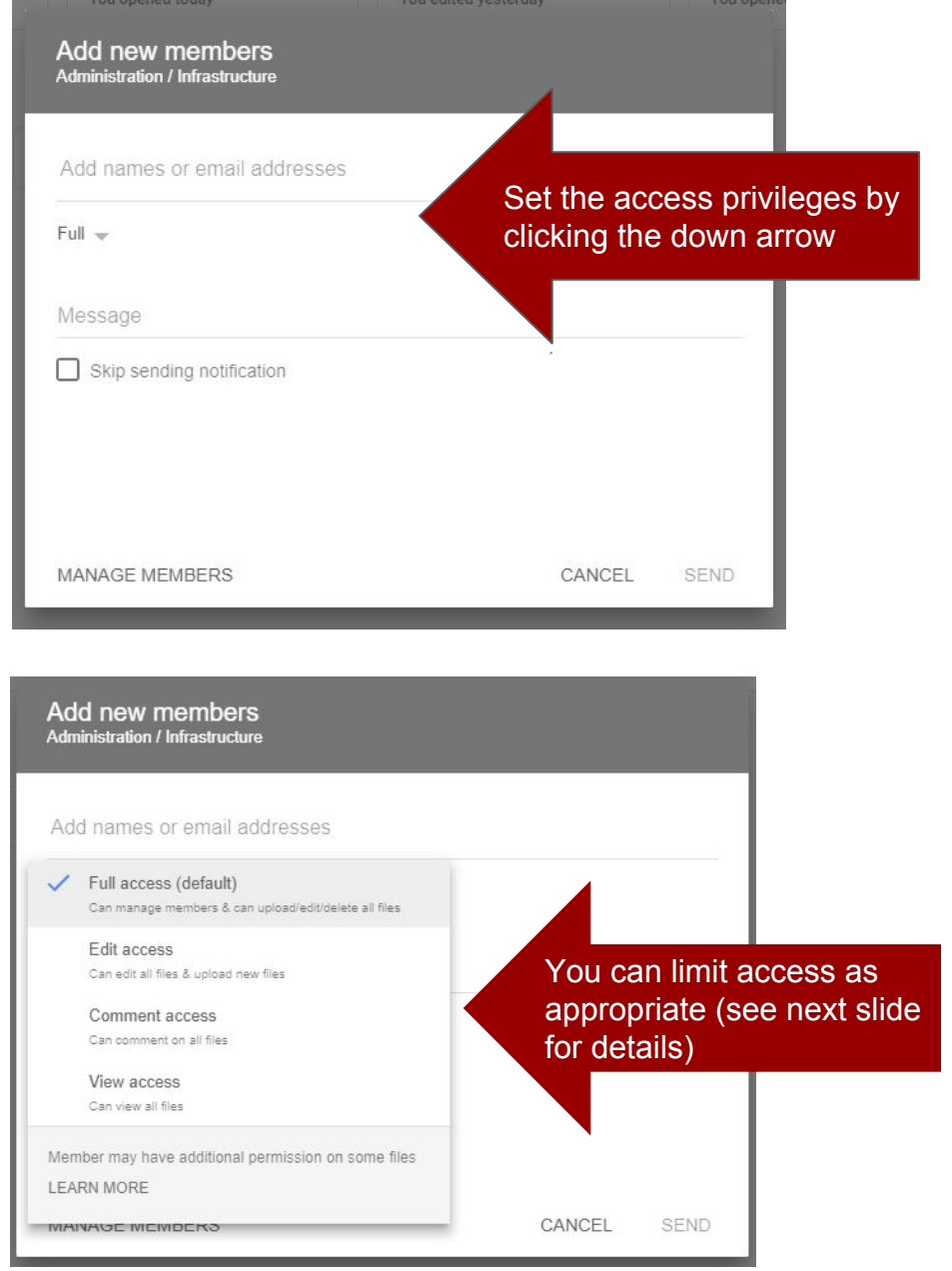

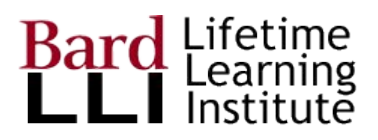

### Access Privileges Table

You choose the access you feel is most appropriate for every member who you add. You can change at any time if you have full access.

When you add new members, they're given full access to upload, edit, and delete files. Full access members can also invite other members. If needed, you can change a member's permission level.

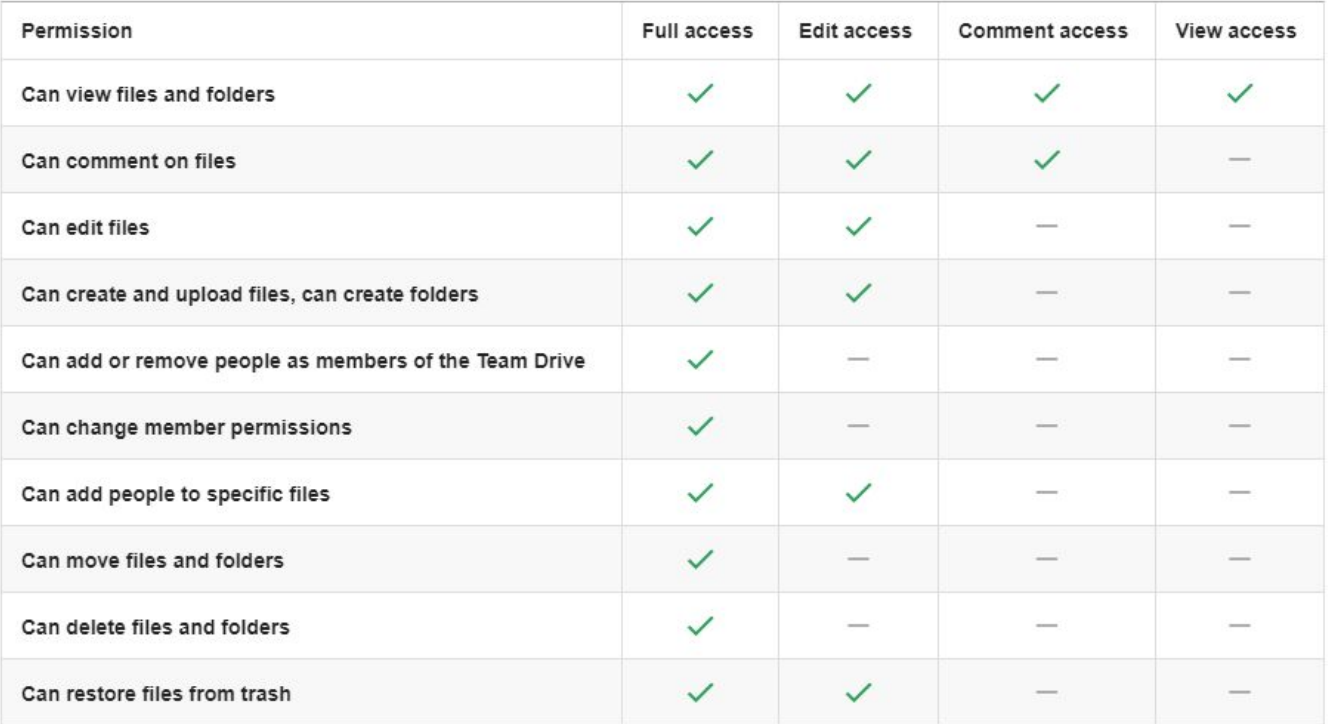

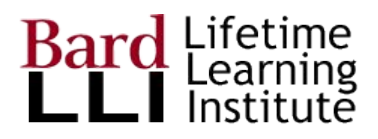

# Drive File Stream

Drive File Stream allows you to save files on your local computer.

These files are synced in the background with your Cloud Drive accounts (both Team Drives and My Drive).

This is similar to Dropbox syncs on your local computer.

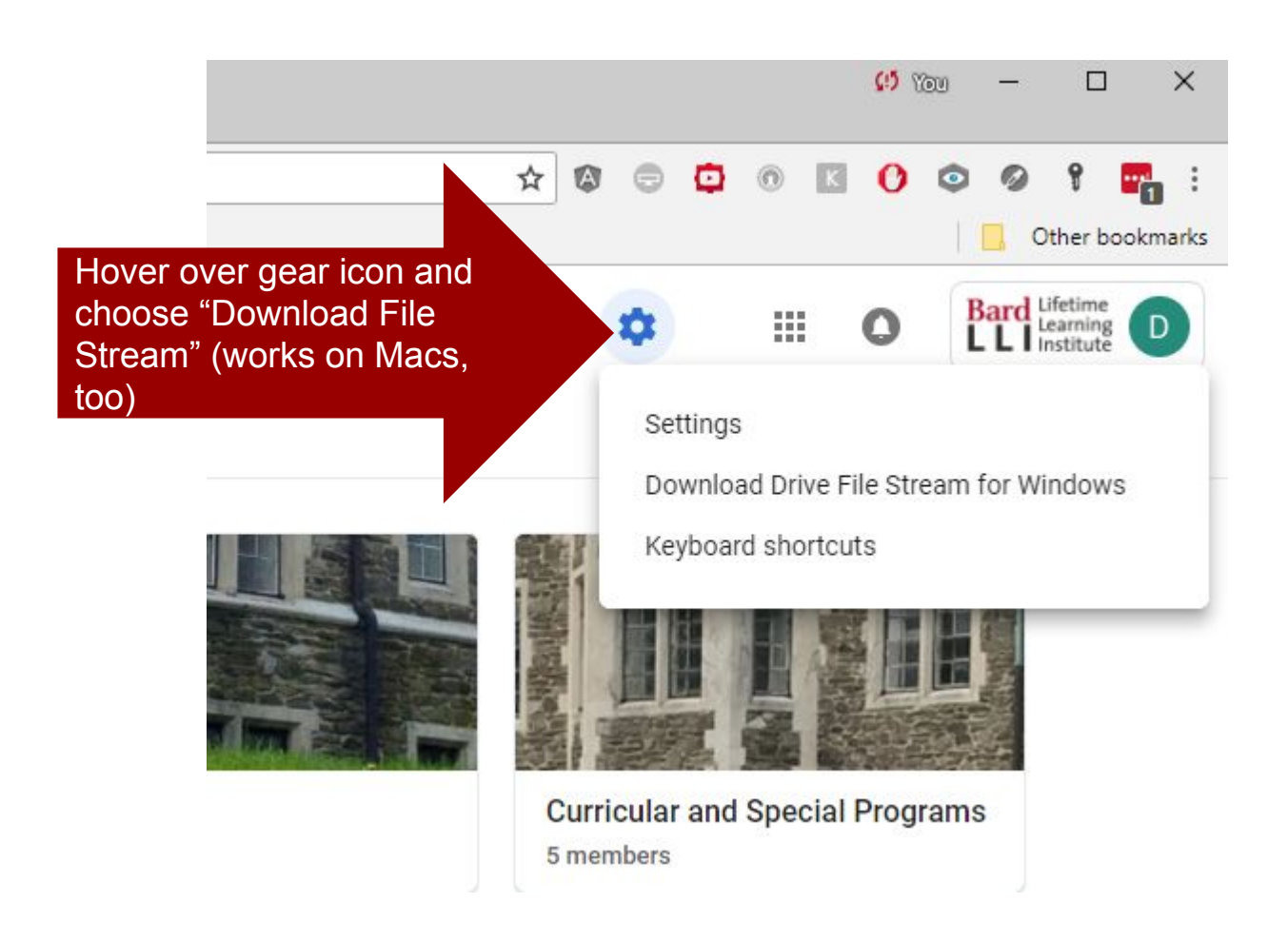